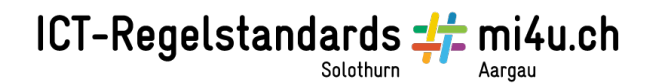

## **Dorflotto**

**Anleitung für IrfanView**

**1. Fotos quadratisch zuschneiden mit IrfanView**

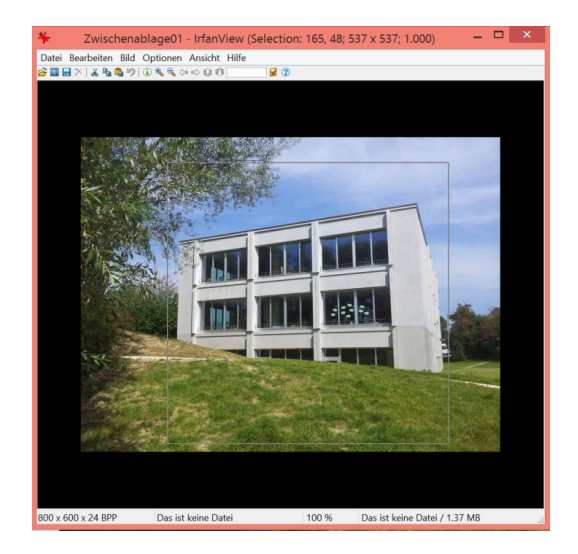

Rahmen: Mit gedrückter Ctrl-Taste einen quadratischen Rahmen aufziehen.

Freistellen: Ctrl + Y

## **2. Grösse anpassen**

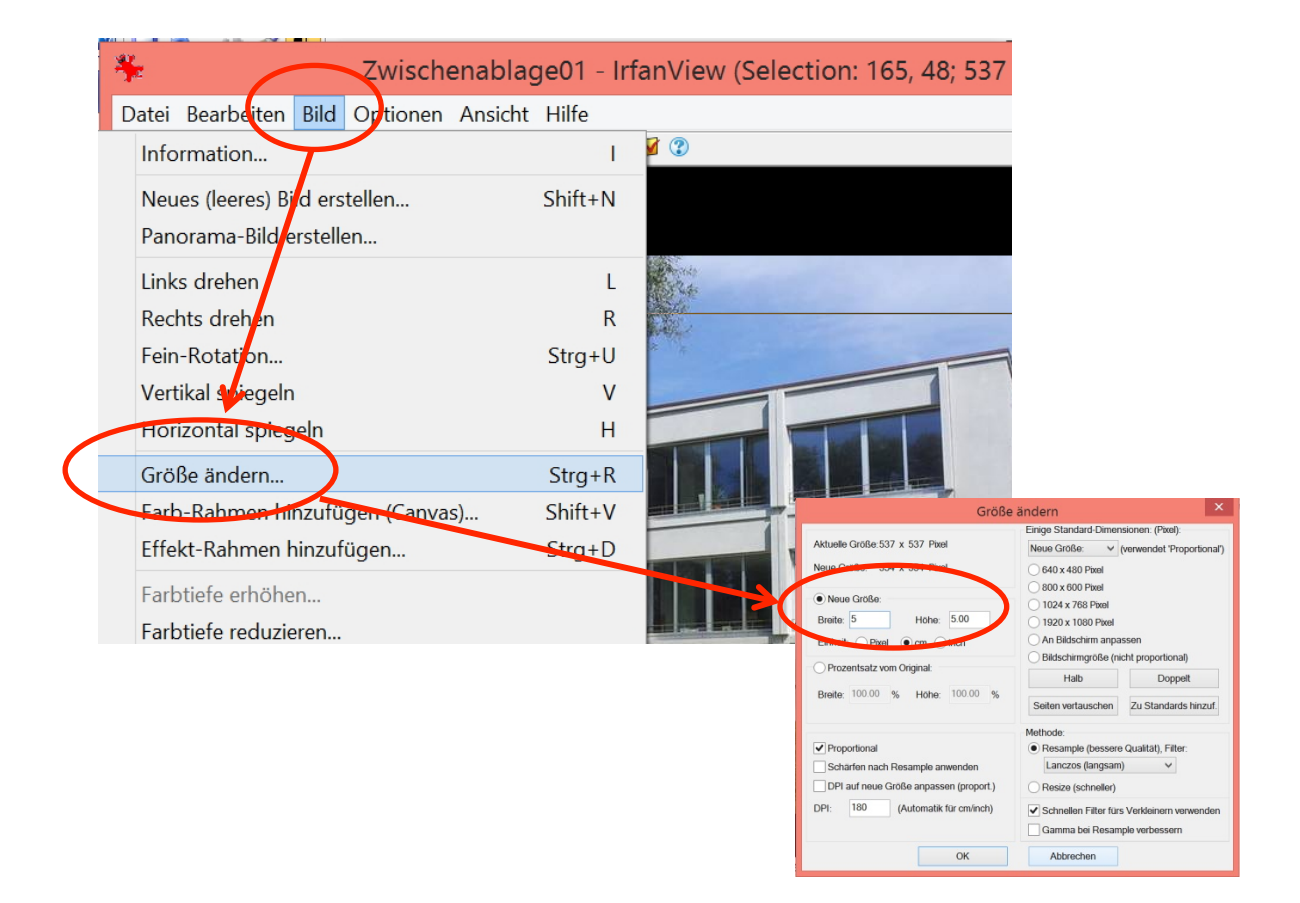